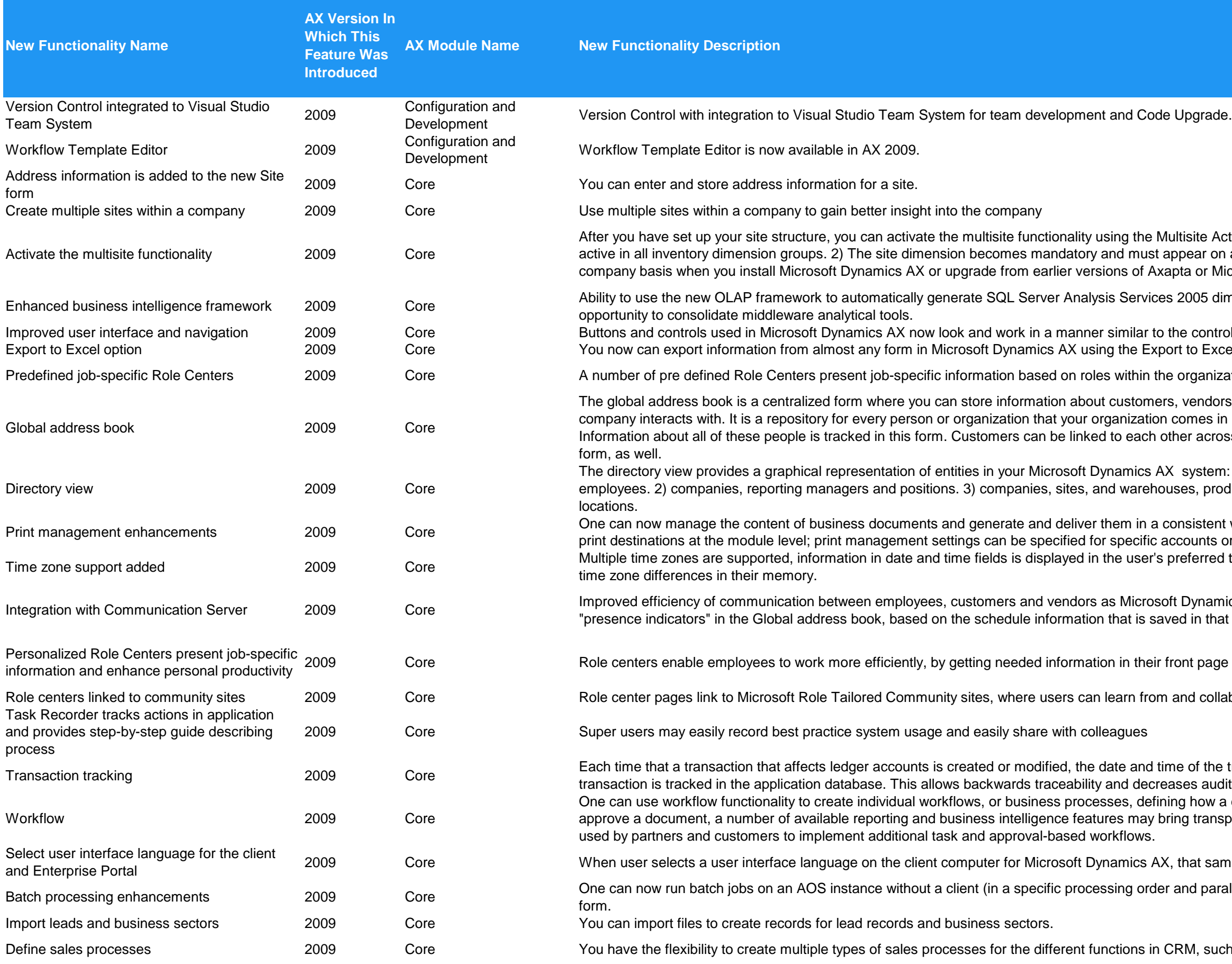

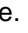

Activation Wizard. This results in the following: 1) The site dimension becomes on all inventory transactions. You can implement the multisite functionality on a Aicrosoft Dynamics AX

limensional models from Microsoft Dynamics AX metadata directly brings

rols used in Microsoft Office 2007.

cel option on the Command menu in a form.

zation to help people easily prioritize tasks and make quick business decisions.

ors, business relations, contacts, employees, and anyone else that your in contact with. You also can track employee information in this table. oss all of Microsoft Dynamics AX, and multiple entities can be assigned in the

m: 1) the hierarchy of companies, organization units, jobs, positions, and oduction units, work center groups, work centers, inventory aisles, and

nt way: the number of copies to produce footer text in multiple languages and or transactions.

ed time zone. For the multinational organizations, users no longer should keep

mics AX 2009 integrates with Microsoft Office Communicator to provide at person's Microsoft Outlook Calendar.

laborate with others in their professional discipline.

e transaction and the user name of the person who created or modified the iditing costs.

a document flows through the system by showing who must process and isparency to status tracking and overall process control. Workflow also can be

ame language will also be used on the Enterprise Portal.

rallelism) and manage all running batch jobs in the environment from a single

ich as qualifying leads, telemarketing, campaigns, and sales.

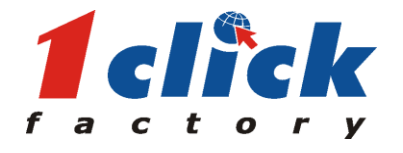

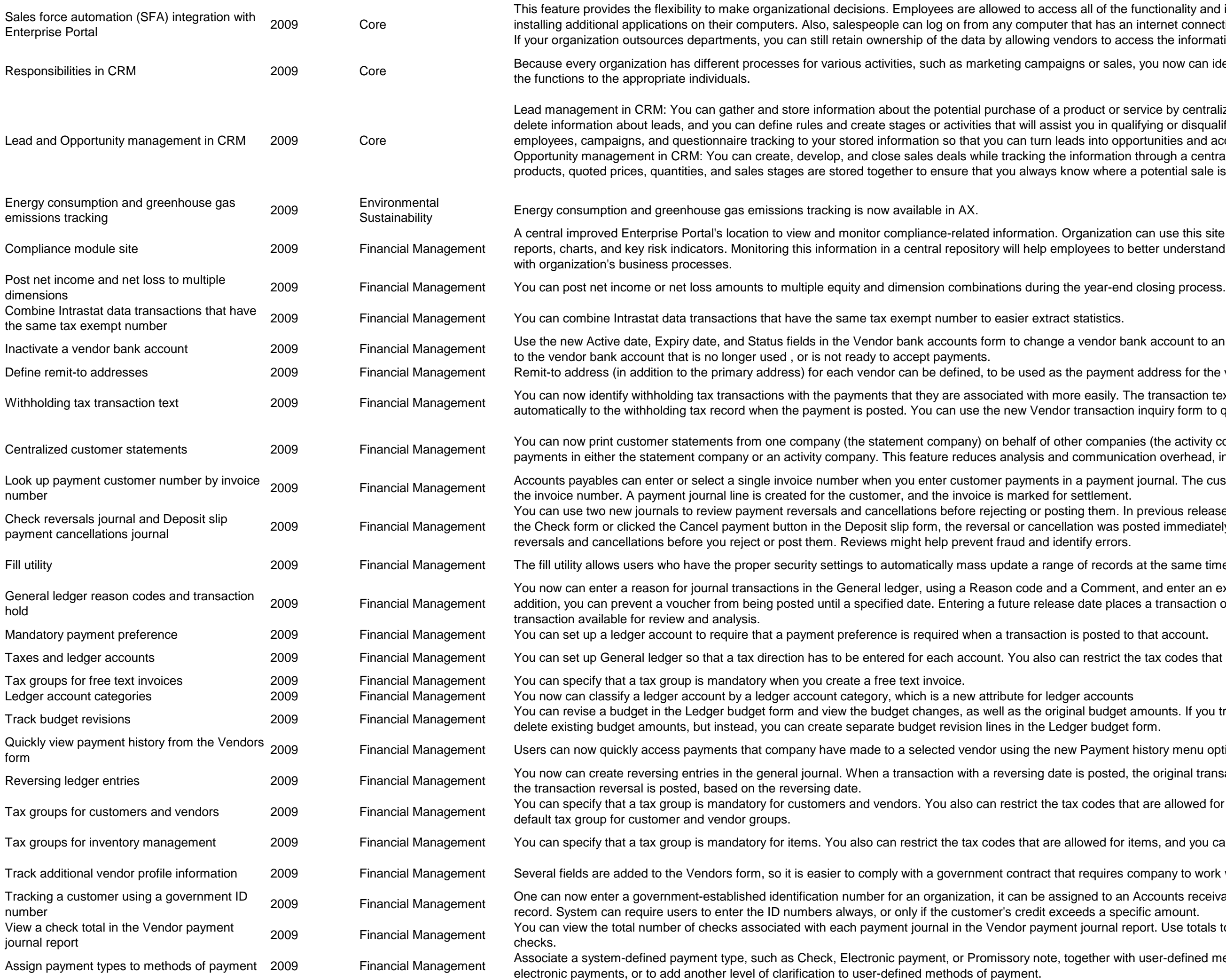

all of the functionality and information they need to perform their jobs without iat has an internet connection, which extends their ability to close more deals. ors to access the information from the main database.

s or sales, you now can identify process steps for each activity and then assign

duct or service by centralizing information. You can create, review, update, or ou in qualifying or disqualifying a lead. You also can associate responsibilities, s into opportunities and acquire customers.

formation through a central location. All contacts, competitors, partners,

w where a potential sale is in the sales process.

anization can use this site to store process documents and view database logs, byees to better understand compliance requirements and how they integrate

vendor bank account to an inactive status. Doing this prevents funds deposition

payment address for the vendor.

easily. The transaction text entered in a payment journal is copied ansaction inquiry form to query on withholding tax transactions.

companies (the activity companies) in your organization. You can receive paymunication overhead, in addition transparently represents Group's interest.

number 2009 Financial Management Accounts payables can enter or select a single involving in a single involvin<br>In a payment journal. The customer number is available automatically, based on

If them. In previous releases, when you clicked the Payment reversal button in on was posted immediately. Now you can either post immediately or review

of records at the same time instead of updating each record individually.

Comment, and enter an expanded number of characters for transaction text. In date places a transaction on hold, which prevents posting while making the

restrict the tax codes that are allowed for any specific ledger account.

al budget amounts. If you track revisions for a budget, you cannot modify or er budget form.

Payment history menu option from the Inquiry button in the Vendors form.

posted, the original transaction is posted, based on the transaction date, and

codes that are allowed for customers and vendors, and you can specify a

wed for items, and you can specify a default tax group for the item group.

equires company to work with a vendor who matches a specific profile.

ned to an Accounts receivable customer record as a unique identifier for the ds a specific amount.

journal report. Use totals to easily verify that physical checks match total

ether with user-defined methods of payment. Use payment types to validate

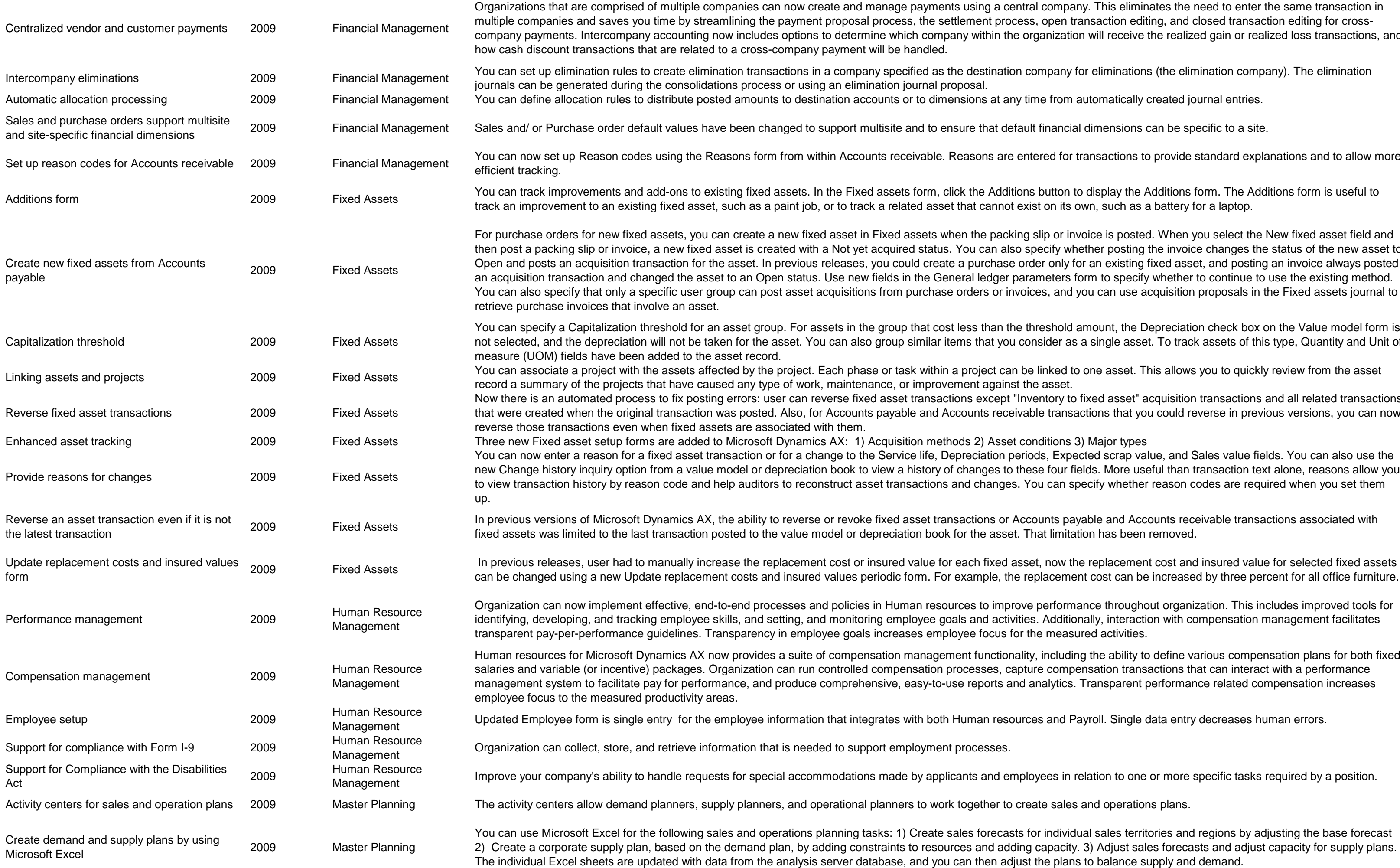

central company. This eliminates the need to enter the same transaction in process, open transaction editing, and closed transaction editing for crossthe organization will receive the realized gain or realized loss transactions, and

ation company for eliminations (the elimination company). The elimination

t any time from automatically created journal entries.

default financial dimensions can be specific to a site.

are entered for transactions to provide standard explanations and to allow more

dditions button to display the Additions form. The Additions form is useful to not exist on its own, such as a battery for a laptop.

acking slip or invoice is posted. When you select the New fixed asset field and also specify whether posting the invoice changes the status of the new asset to ase order only for an existing fixed asset, and posting an invoice always posted er parameters form to specify whether to continue to use the existing method. r invoices, and you can use acquisition proposals in the Fixed assets journal to

n the threshold amount, the Depreciation check box on the Value model form is you consider as a single asset. To track assets of this type, Quantity and Unit of

can be linked to one asset. This allows you to quickly review from the asset ainst the asset.

ept "Inventory to fixed asset" acquisition transactions and all related transactions eceivable transactions that you could reverse in previous versions, you can now

Enditions 3) Major types

n periods, Expected scrap value, and Sales value fields. You can also use the to these four fields. More useful than transaction text alone, reasons allow you ges. You can specify whether reason codes are required when you set them

or Accounts payable and Accounts receivable transactions associated with fixed asset. That limitation has been removed.

nprove performance throughout organization. This includes improved tools for ctivities. Additionally, interaction with compensation management facilitates as for the measured activities.

tionality, including the ability to define various compensation plans for both fixed capture compensation transactions that can interact with a performance s and analytics. Transparent performance related compensation increases

esources and Payroll. Single data entry decreases human errors.

employees in relation to one or more specific tasks required by a position.

to create sales and operations plans.

casts for individual sales territories and regions by adjusting the base forecast adding capacity. 3) Adjust sales forecasts and adjust capacity for supply plans.

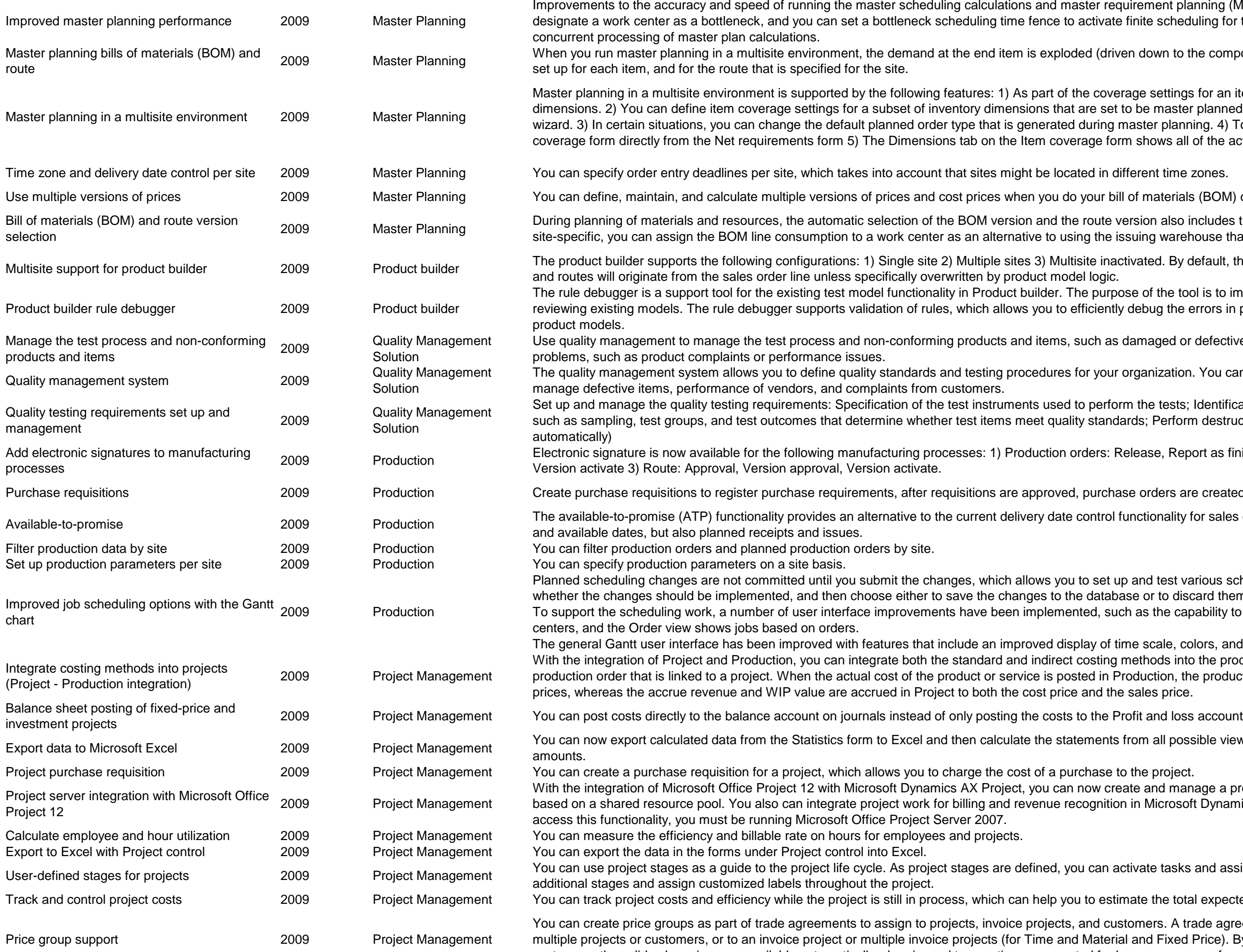

juirement planning (MRP) performance: 1) Bottleneck scheduling - You can finite scheduling for the work center. 2) Master planning helper - You can run

ren down to the component levels) according to the dimensions that have been

rage settings for an item, you can specify a vendor for specific coverage to be master planned by dimension. You can do this manually or using a master planning. 4) To modify coverage settings, you can access the Item rm shows all of the active inventory dimensions for the selected record

ill of materials (BOM) calculations.

rersion also includes the site, when it is specified. For a BOM version that is not ssuing warehouse that is stated on the BOM line.

ctivated. By default, the assignment of site ID on configured bills of materials

ose of the tool is to improve productivity when building new product models and y debug the errors in product models and to speed up development of new

damaged or defective goods, and to track and resolve customer or vendor

organization. You can track adherence to the standards that you define and

rm the tests; Identification of test locations; Definition of the test specifications lards; Perform destructive tests; Creation of the quality order (manually or

Release, Report as finished, Approval 2) Bill of materials: Version approval,

ase orders are created (and may be submitted to vendors) automatically.

functionality for sales orders. The ATP calculation includes not only lead times

up and test various schedules. You can change data in the Gantt chart, evaluate ase or to discard them.

ch as the capability to view jobs. The Resource view shows jobs based on work

ime scale, colors, and histograms

methods into the production projects. In addition, you can now display a roduction, the production cost will be added only to the WIP value to cost e sales price.

from all possible views. This can be done with both actual and budgeted

eate and manage a project that is synchronized between the two systems, on in Microsoft Dynamics AX. Note: This functionality is optional for Project I. To

ctivate tasks and assign them to specific project stages. You also can create

mate the total expected cost of the project.

stomers. A trade agreement can apply to a specific project or customer, to al and Fixed Price). By assigning price groups to projects, invoice projects, or customers, the valid sales prices are available automatically when journal transactions are created for hours, expenses, fees, and subscriptions.

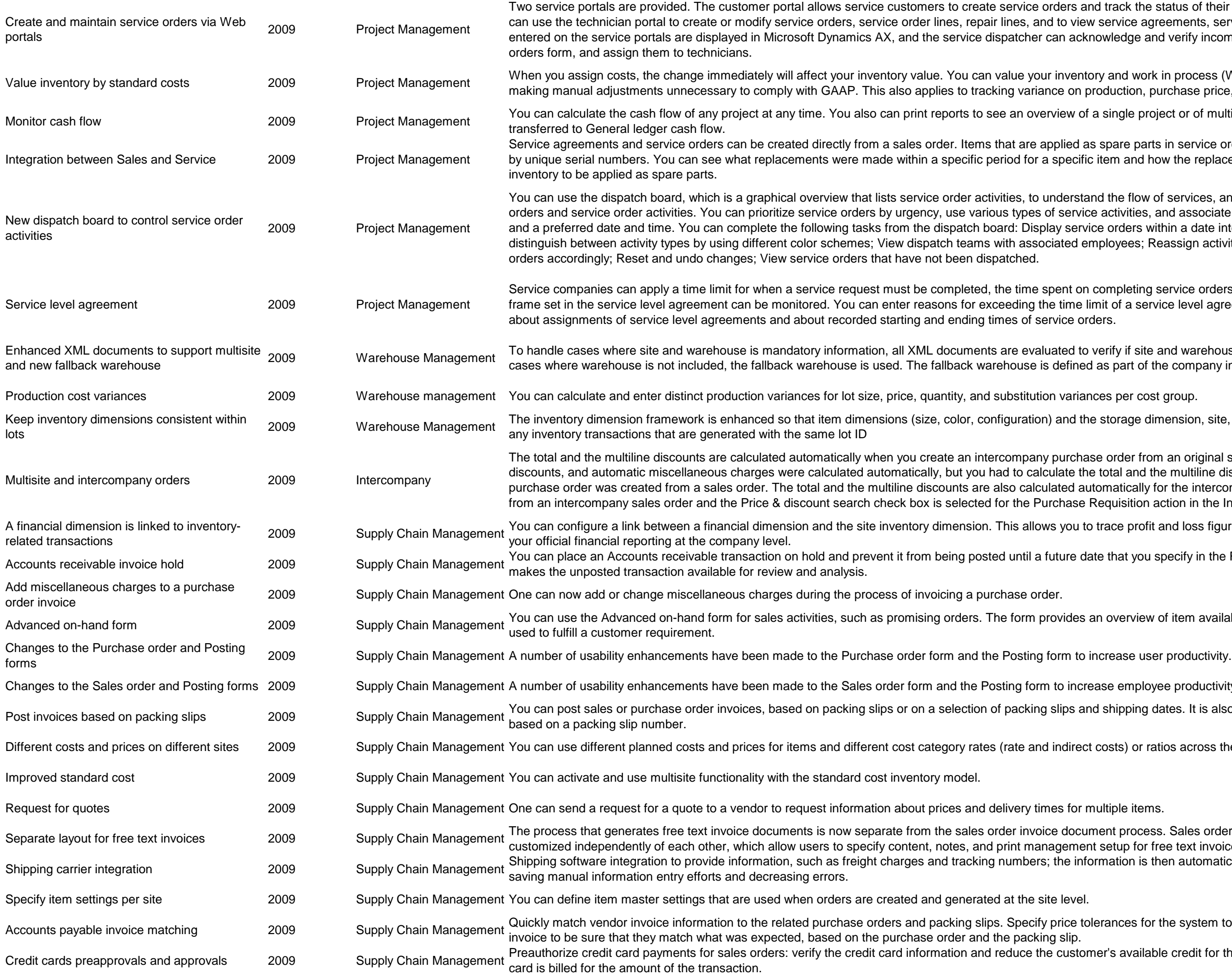

rs and track the status of their service orders via the Internet. Field technicians view service agreements, service objects, and service tasks. Service orders acknowledge and verify incoming service orders, transfer them to the Service

entory and work in process (WIP) according to the standard cost price, thus on production, purchase price, and invoice price.

w of a single project or of multiple projects. The cash flow then can be

ed as spare parts in service orders or service agreements now can be identified ecific item and how the replacements were handled. You can reserve items in

rstand the flow of services, and use your mouse to control the flow of service ervice activities, and associate each service order with a preferred technician service orders within a date interval; Identify the priority of a service order or ed employees; Reassign activities using drag-and-drop and update service

t on completing service orders can be recorded, and compliance with the time ne limit of a service level agreement and print reports that provide information

d to verify if site and warehouse information is included when reading data. In ined as part of the company information.

d the storage dimension, site, are kept the same for a source transaction and

chase order from an original sales order. Previously, the purchase price, te the total and the multiline discounts manually for each order line when a d automatically for the intercompany purchase order when you create the order ase Requisition action in the Intercompany action policy form.

ou to trace profit and loss figures directly to an operational site, and still conduct

re date that you specify in the Release date field. Placing a transaction on hold

les an overview of item availability and the various sourcing options that can be

ncrease employee productivity.

s and shipping dates. It is also possible to summarize sales order invoices

irect costs) or ratios across the various sites within the company.

ocument process. Sales order invoices and free text invoices can be ment setup for free text invoices.

information is then automatically transferred into sales orders and invoices,

e tolerances for the system to automatically check prices and quantities on the lip.

stomer's available credit for the card used: when the order is fulfilled, the credit

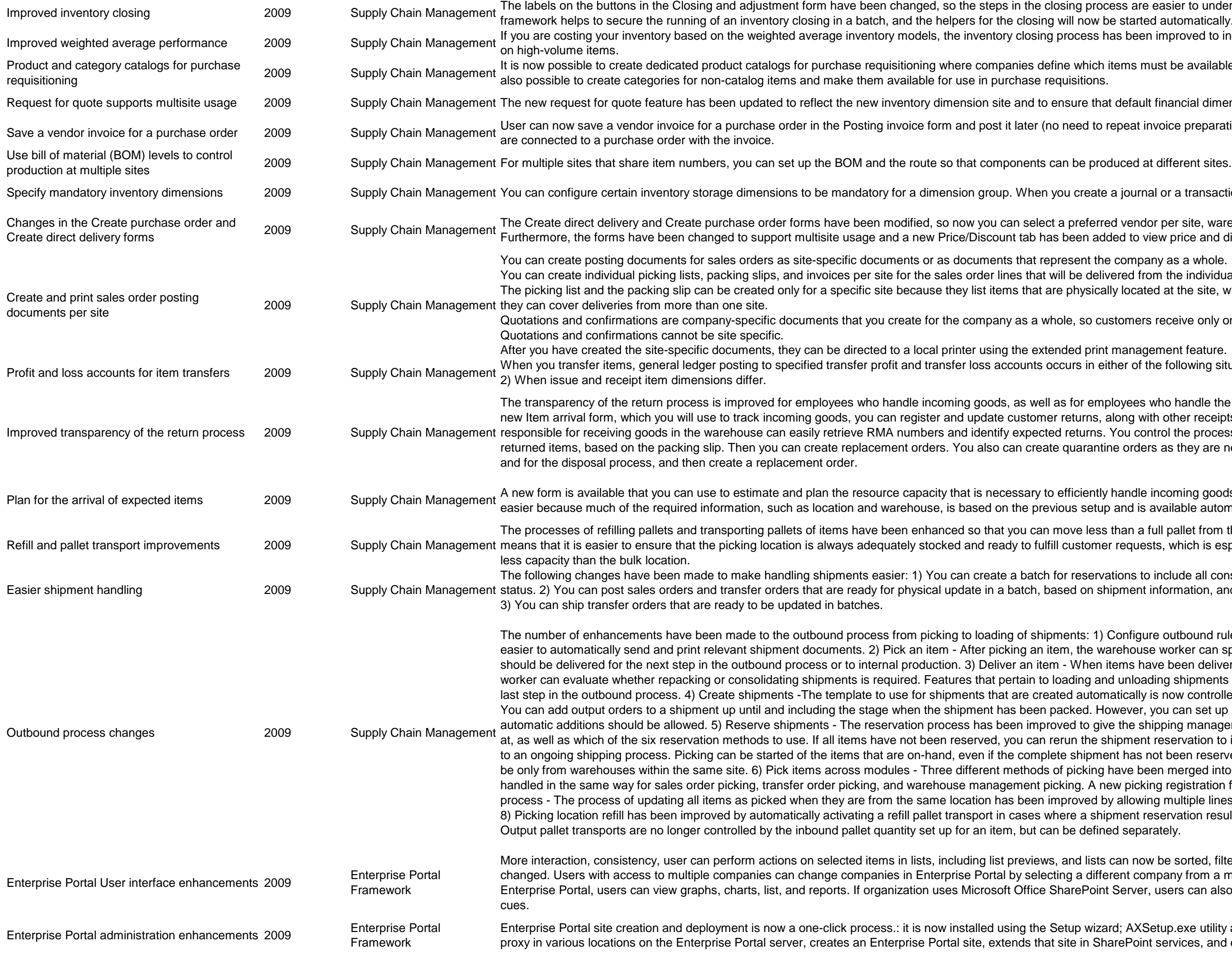

losing process are easier to understand. The new design of the batch will now be started automatically.

process has been improved to introduce better accuracy and faster run time

fine which items must be available when creating purchase requisitions. It is equisitions for purchase requisitions for  $\alpha$ 

ensure that default financial dimension can be implemented for specific sites.

o need to repeat invoice preparation). User also can match packing slips that

you create a journal or a transaction, you must specify the dimension.

a preferred vendor per site, warehouse, size, color, and configuration. as been added to view price and discount information.

present the company as a whole.

will be delivered from the individual sites.

Ire physically located at the site, whereas invoices can be either site specific or

hole, so customers receive only one quotation or confirmation document.

ended print management feature.

occurs in either of the following situations: 1) When issue and receipt sites differ

as for employees who handle the crediting of the returned items. From the er returns, along with other receipts in the warehouse. The employee who is ed returns. You control the process of returning items, and easily update te quarantine orders as they are needed for returned items that need inspection

efficiently handle incoming goods. Registering the arrival of new items also is vious setup and is available automatically during the arrival registration process.

move less than a full pallet from the bulk location to the picking location. This ill customer requests, which is especially useful when the picking location has

for reservations to include all consolidated shipments that have the appropriate ased on shipment information, and you can monitor the status of the shipment.

oments: 1) Configure outbound rules - Configurable outbound rules make it tem, the warehouse worker can specify where items that have been picked m - When items have been delivered to the outbound dock, the warehouse loading and unloading shipments allow the warehouse worker to control the ated automatically is now controlled by explicitly defining priorities for templates. packed. However, you can set up and define how late in the process that oved to give the shipping manager control of which warehouse to reserve items rerun the shipment reservation to include partial reservations and to add items ete shipment has not been reserved. If multisite is activated, reservations can of picking have been merged into one picking method, so that orders are icking. A new picking registration form has also been created 7) Picking mproved by allowing multiple lines to be selected and picked in one operation. here a shipment reservation results in items missing in the picking location. In be defined separately.

s, and lists can now be sorted, filtered, and grouped. List views can be cting a different company from a menu. If organization deploys Role Centers in SharePoint Server, users can also view key performance indicators and activity

Setup wizard; AXSetup.exe utility automates the process of configuring the site in SharePoint services, and deploys the site.

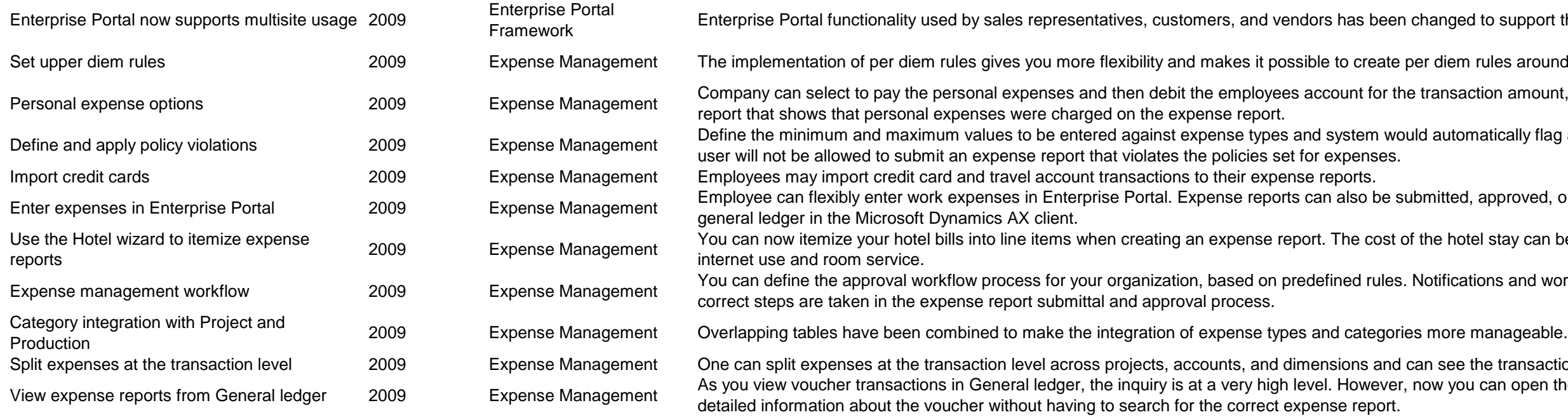

ed to support the new multisite feature.

m rules around multiple sets of criteria, such as different countries action amount, or can choose to not pay the personal expenses, but create a omatically flag any user who abuses these policies. With this feature in place, a

ed, approved, or rejected. Approved reports can be transferred back to the otel stay can be separated, as well as other costs incurred such as broadband ations and workflow actions can be added to the process to ensure that all the

the transactions in the Expense report form. ou can open the original expense report from within General ledger to see